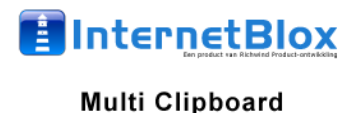

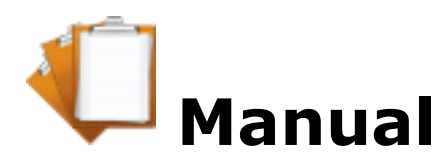

Our software works on any computer or laptop computer where Microsoft Windows is installed. The entire installation takes less than 5 minutes and everyone can do it.

We guarantee you years of enjoyment and ease use.

The Free / Freeware versions are really free and are working without an active internet connection and without annoying advertising. Paid software only having to be bought once. No yearly or annual fees. One-time costs only.

The software is designed for everybody. It has no complicated options and we guarantee that the learning curve to understand our software is less than 15 minutes.

If you think our software can be improved or you find a bug, please contact us by email.

After the installation the software will show up in the program list under **Multi Clipboard** and on your desktop.

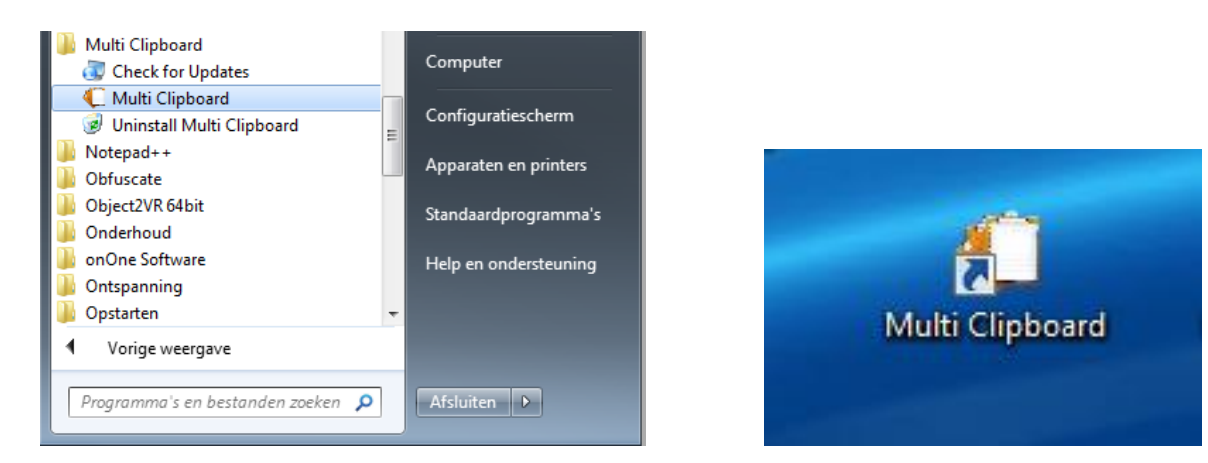

Click on the icon to start the program. It will start in a few seconds.

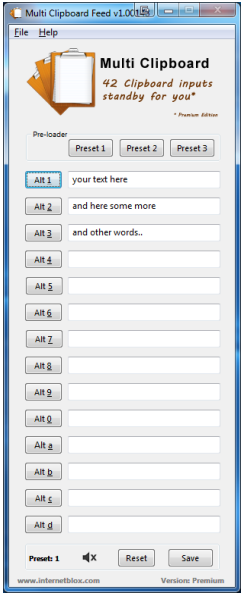

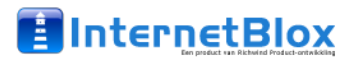

#### **Multi Clipboard**

#### **Step 1**

Fill the lines in Multi Clipboard

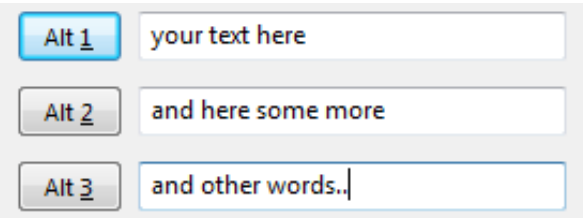

and click Save (right corner below).

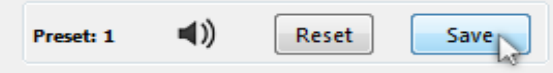

Now the Preset lines are stored, even if you close the program or shutdown the computer.

### **Step 2**

When you need a Preset line, just click on the button in front of the line or use the Hotkey's:

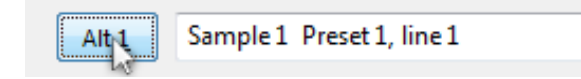

Alt+1 to Alt+0 and Alt+a to Alt+d depending on the value you like to use. Then the Windows clipboard is cleaned and just holds the selected preset value.

### **Step 3**

In the document, website or other program used, just use Ctrl+v or (Edit --> Paste) or (Right mouse click -> Paste) to call the preset from the clipboard memory and paste it into the requested document.

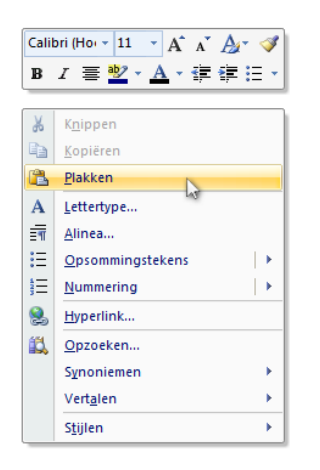

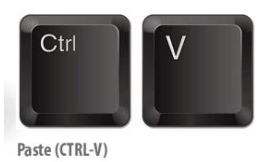

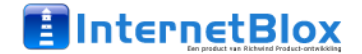

**Multi Clipboard** 

# **Sound clicks**

When you don't like to hear the sound clicks, you can turn the sound off. Just click once on the Speaker icon (Left from the reset button) and the sound will be disabled.

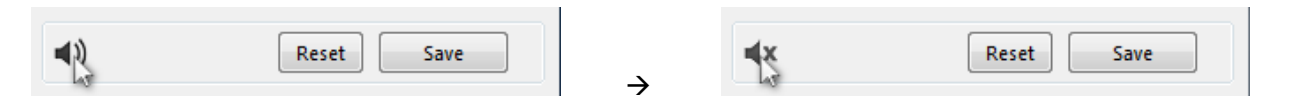

The speaker icon will also change to show the status.

The program remembers your last setting, even if you close the program down or shutdown the computer. To enable the speaker sounds, just click once on the icon and it will be enabled again and the icon changes to the enabled icon.

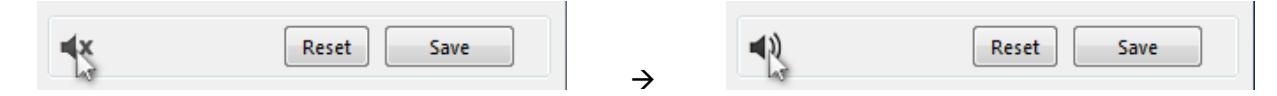

### **Switching between presets**

Premium users can switch between 3 presets of 14 lines each. When you switch between presets all settings will be saved automatically. There for you don't need to press Save before switching to a other Preset collection.

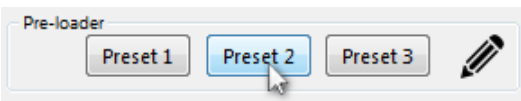

### **Closing the program**

If you wish to close the program you cannot use the cross in the right upper corner.

Use File  $\rightarrow$  Exit to close/shutdown the software instead.

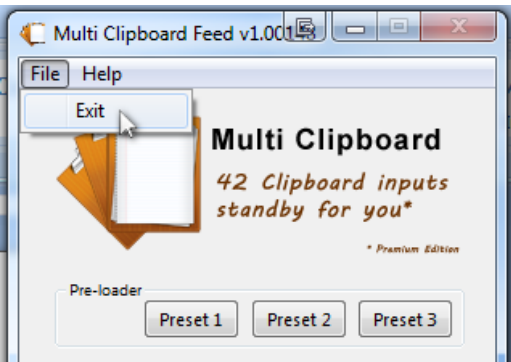

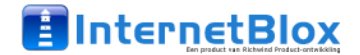

## **Updating the software**

If you use our software as a Freeware- or as a Premium-user, you can always update the software to the latest version for free.

Just click on Help  $\rightarrow$  Check for Updates

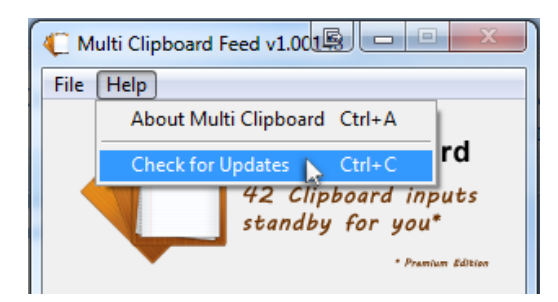

The updater will show up  $\rightarrow$  click *Check for Updates* to start the online version check.

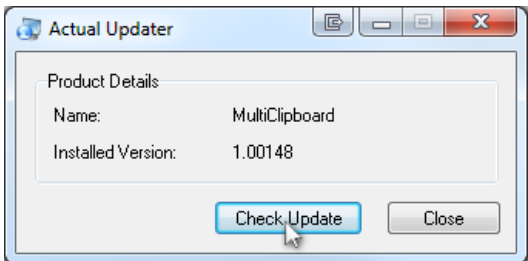

If a new version is available the download message appears or else you get a message that you are up to date.

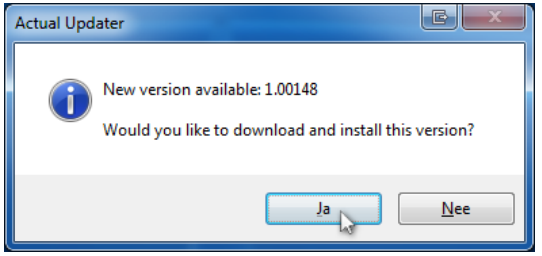

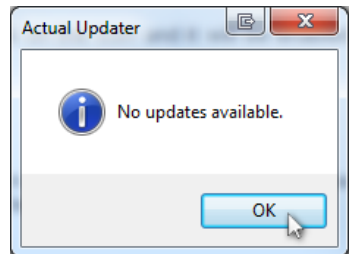

If a new version is available, download it to your computer and run the installation setup.

Enjoy our software!

#### **Contact:**

InternetBlox is a brandname of Richwind Product-ontwikkeling from The Netherlands. If you like to contact us, drop us a email or call during normal business-hours. We are located in Europe within the Standard time zone: UTC/GMT +1 hour

#### **Postal address**:

Richwind Postbus 3002 1620 GA Hoorn NH The Netherlands

Telefoon: +31 (0)229 781 000 Website: www.internetblox.nl Email: support@internetblox.nl